## 校友資料管理-校友操作手冊

校友操作(填寫校友資料)

## ※操作步驟

1.網址 <https://webap.nptu.edu.tw/Web/Secure/default.aspx>

[進入主選單頁面後,選擇校友資訊](http://webap.nptu.edu.tw)進入主選單頁面後，選擇校友資)系統。

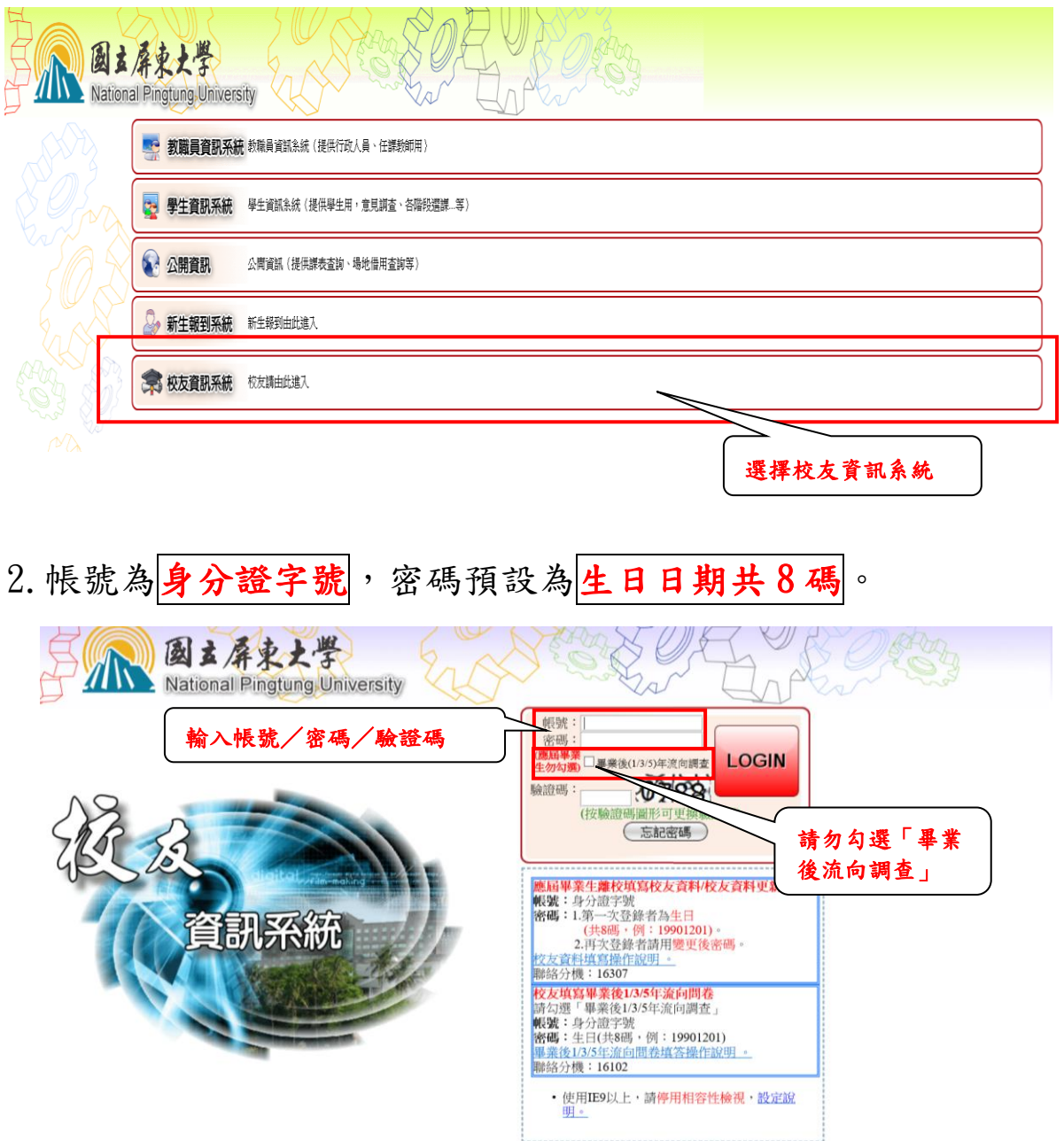

3.若忘記密碼,可由<mark>忘記密碼</mark>取得新密碼。

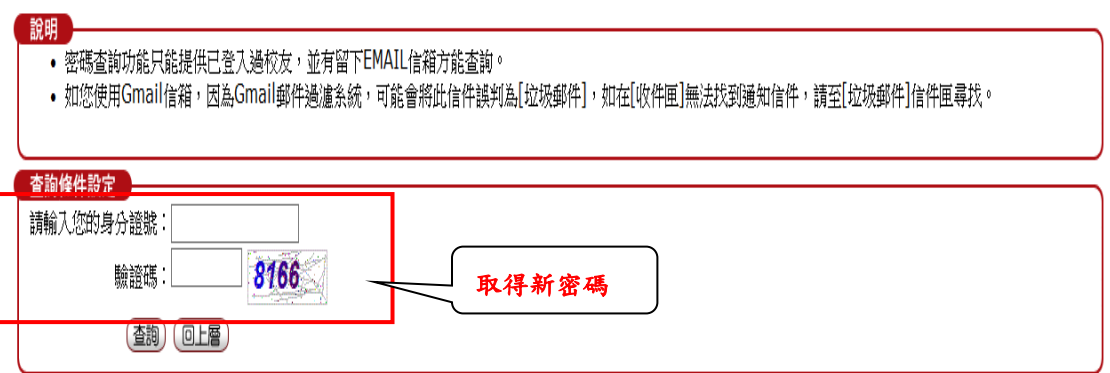

## 4.登入成功後,請選擇校友資料庫

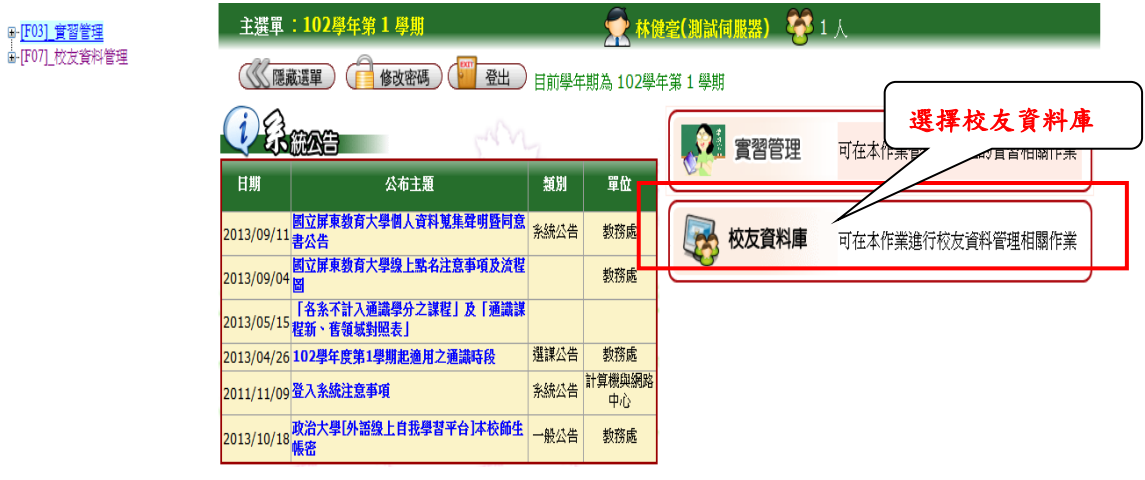

5.次選單 填寫校友資料

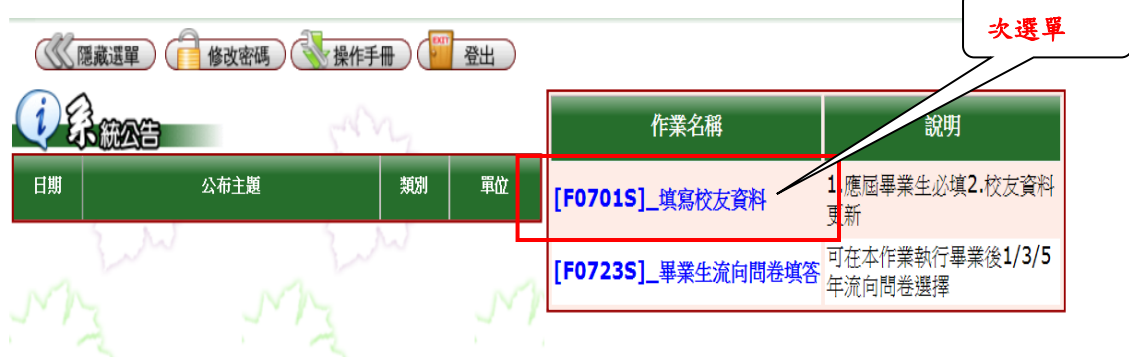

- 6.填寫校友資料
- (1)請選擇<mark>填寫校友資料</mark>,畫面首先出現「國立屏東大學校 友資料蒐集聲明暨同意書」,請於詳閱後,點選「我已 閱讀並接受上述同意書內容」

(<<< 隱藏選單) ( 修改密碼) ( 操作手冊) ( 登出)

「說明」 除了科(条)所、入學年、畢業年、畢業班別、畢業級次、結業班別、結業級次為依照科系不同會更改外,其餘個人資料於各科系皆為通用的。 查詢條件設定 各位校友您好 一<br>- 國立屏東大學嘗習就業輔導康校友服務組(以下簡稱本組),為建立與畢業校友聯繫之穩樑並傳達學校、學術、就業、校友聯讀等活動相關訊息,需 - 幽立屏東大学員省釈宗輔導處仪欠服務組(以下間柄本組),高建立與華業仪欠聯繁之橋傑业博建學仪、学例、殊業、仪及<br>蒐集、處理或利用您的個人資料,依據本聲明暨同意書之各項內容進行使用。<br>- 為了保障您的權益及幫助您瞭解本組如何蒐集、使用及保護您個人資訊,請務必詳細的閱讀本聲明暨同意書之各項內容。 嘗習就業輔導處校友服務組敬啟 國立屏東大學校友資料蒐集聲明暨同音書 國立屏東大學(以下簡稱本校)為校務所雲蘭隼、虚理及利用您的個人資料,依據個人資料保護法規定,向您告知下列事項,請詳聞: • 一、木校虔理和田校友個人資料之斷團、目的、地區及期限: ' ※PC感理州HPC欠回入員中/聖国』、HED、PC画及規RR、<br>○ (一)本校在個資法與相關法令之規範下,蒐集、處理及利用您的個人資料。<br>○ (二)本校島執行校友聯繫、校友活動、校友就業服務、資料統計分析、課程推廣、輔助校(糸、所)友會運作等相關業務,將蒐集、處理<br>○ 及利用您的個人資料包括姓名、學籍、身分證字號(居留證號)、性別、生日、聯絡方式(電話、E-Mail、地址、服務單位相關資訊)等。 (三)本校利用您的個人資料期間為即日起永久保存,利用地區主要為本國,部份個人資料將因應使用目的可能擴至其他地區。 • 二、個人資料利用之對象及方式: 『■ハミ→F™R=ヘ』→<br>。 (一)對象:本校及其他與本校有業務往來之公務及非公務機關。<br>。 (二)方式:以自動化機器或其他非自動化之利用方式。 • 三、您可依個人資料保護法,就您的個人資料行使以下權利:  $\sim$ 。 (三)請求補充或更正。 。 (四) 請求停止蒐集、處理或利用。 〈五〉請求刪除。 。 惟依相關法令規定、契約約定或本校因執行業務所必須者,得不依您請求為之。 請點選 • 四、個人資料之提供: 。 (一)您若拒絕提供個人資料,本校將無法提供相關服務,亦可能無法維護您的權益。 <u></u><br>∠動向本校各業管單位申請更正。 。 (二) 請依各項服務需求提供您正確、最新及完整的個人資料,若您的個人資料有任何異動 。、、」、「調似石?現駅が高が定民必正唯、取利水元室81時(有限)と具体?石忽取旧人員科月に向共<br>- 。(三)若您提供錯誤、過時、不完整或具誤導性的資料,而描及您的相關權益,本校將不<br>・ 五、本校聯絡方式:總機08-7663800轉<mark>為線16307絞友跟錄組</mark> 相關賠償責任。 我已關讀並接受上述同意書內容

(2)點選後,畫面會出現科系,請選擇要填寫的科系 ※除了科(系)所、入學年、畢業年、畢業班別、畢業級次、 結業班別會隨著科系不同外,其餘個人資料於各科系皆為 通用。

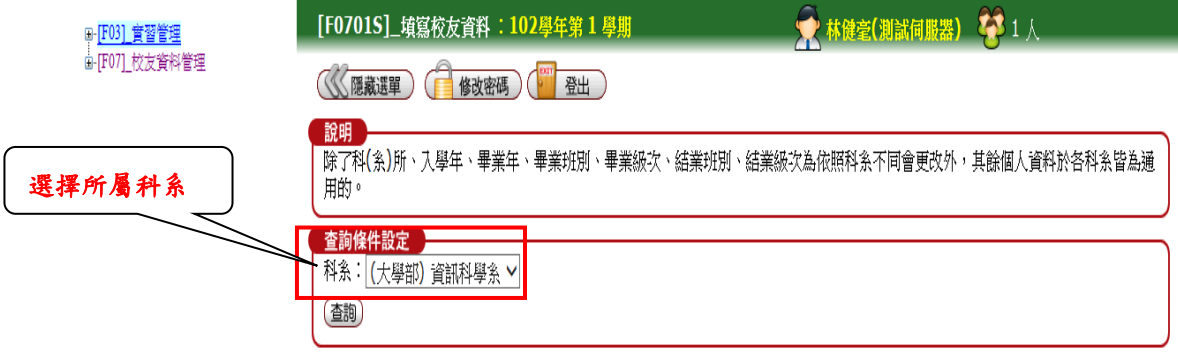

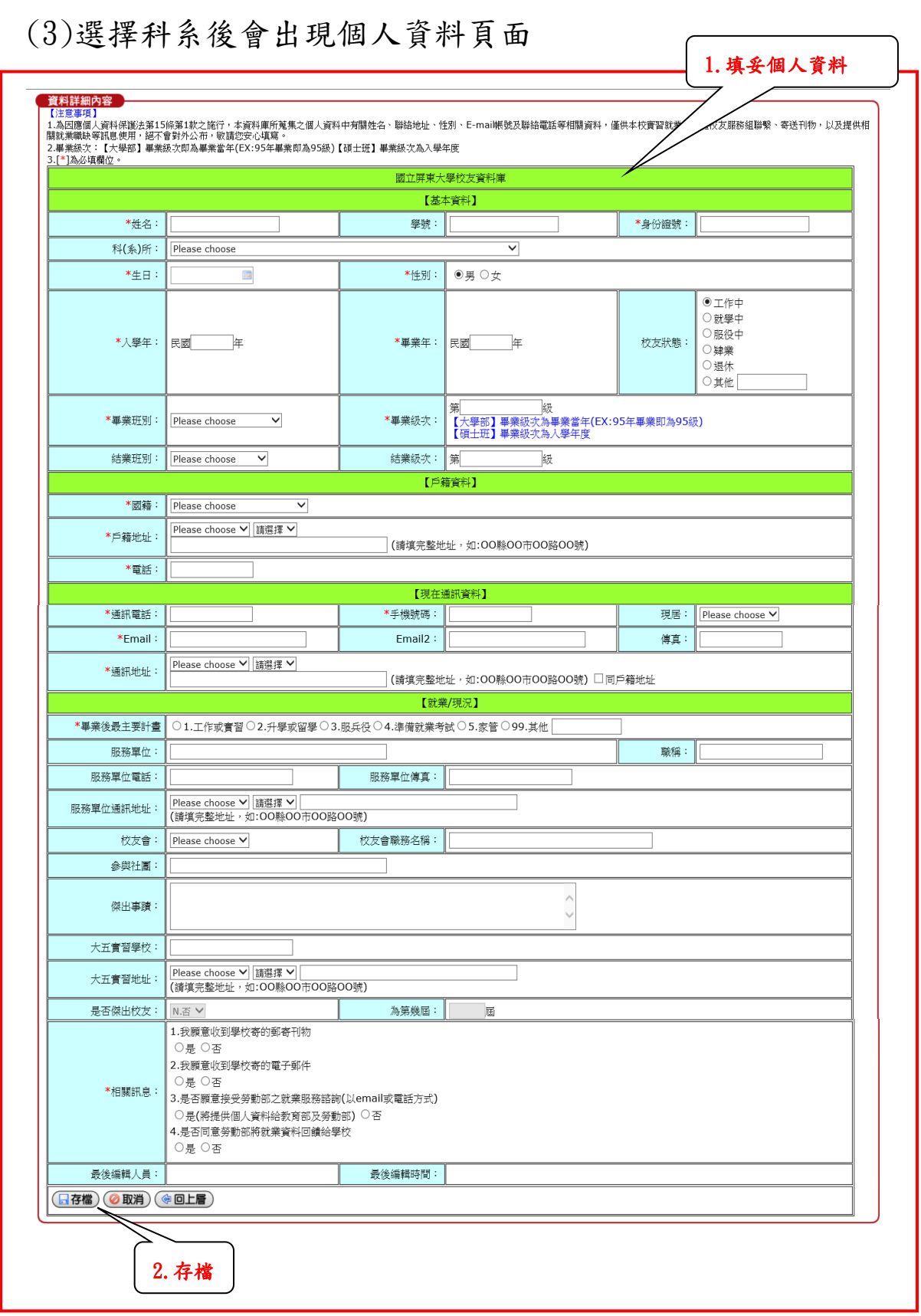

校友資料庫系統如有問題,請洽本校校友服務組諮詢。